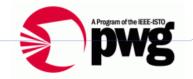

Michael Sweet 13-4-2 8:25 PM

Deleted: March 11

# The Printer Working Group

### IPP Everywhere Self-Certification Manual 1.0

Status: Interim

Abstract: This document defines IPP Everywhere self-certification test procedures and the process required for registering the test results in order to use the "IPP Everywhere Certified" logo. It also includes a license agreement for the use of the IPP Everywhere logo.

This document is a PWG Technical Brief. For a definition of a "PWG Technical Brief", see: ftp://ftp.pwg.org/pub/pwg/general/pwg-process30.pdf

This document is available electronically at:

ftp://ftp.pwg.org/pub/pwg/ipp/whitepaper/tb-ippeveselfcert10-20130402.docx ftp://ftp.pwg.org/pub/pwg/ipp/whitepaper/tb-ippeveselfcert10-20130402.pdf

Michael Sweet 13-4-2 8:24 PM

Deleted: Initial

Michael Sweet 13-4-2 8:25 PM

Deleted: 20130311

Michael Sweet 13-4-2 8:25 PM

Deleted: 20130311

Copyright © 2013 The Printer Working Group. All rights reserved.

- 1 Copyright © 2013 The Printer Working Group. All rights reserved.
- 2 This document may be copied and furnished to others, and derivative works that comment
- 3 on, or otherwise explain it or assist in its implementation may be prepared, copied,
- 4 published and distributed, in whole or in part, without restriction of any kind, provided that
- 5 the above copyright notice, this paragraph and the title of the Document as referenced
- 6 below are included on all such copies and derivative works. However, this document itself
- 7 may not be modified in any way, such as by removing the copyright notice or references to
- 8 the IEEE-ISTO and the Printer Working Group, a program of the IEEE-ISTO.
- 9 Title: IPP Everywhere Self-Certification Manual
- 10 The IEEE-ISTO and the Printer Working Group DISCLAIM ANY AND ALL WARRANTIES,
- 11 WHETHER EXPRESS OR IMPLIED INCLUDING (WITHOUT LIMITATION) ANY IMPLIED
- 12 WARRANTIES OF MERCHANTABILITY OR FITNESS FOR A PARTICULAR PURPOSE.
- 13 The Printer Working Group, a program of the IEEE-ISTO, reserves the right to make
- 14 changes to the document without further notice. The document may be updated, replaced
- or made obsolete by other documents at any time.
- 16 The IEEE-ISTO takes no position regarding the validity or scope of any intellectual
- 17 property or other rights that might be claimed to pertain to the implementation or use of the
- 18 technology described in this document or the extent to which any license under such rights
- 19 might or might not be available; neither does it represent that it has made any effort to
- 20 identify any such rights.
- 21 The IEEE-ISTO invites any interested party to bring to its attention any copyrights, patents,
- 22 or patent applications, or other proprietary rights which may cover technology that may be
- 23 required to implement the contents of this document. The IEEE-ISTO and its programs
- 24 shall not be responsible for identifying patents for which a license may be required by a
- 25 document and/or IEEE-ISTO Industry Group Standard or for conducting inquiries into the
- 26 legal validity or scope of those patents that are brought to its attention. Inquiries may be
- 27 submitted to the IEEE-ISTO by e-mail at: ieee-isto@ieee.org.
- 28 The Printer Working Group acknowledges that the IEEE-ISTO (acting itself or through its
- 29 designees) is, and shall at all times, be the sole entity that may authorize the use of
- 30 certification marks, trademarks, or other special designations to indicate compliance with
- 31 these materials.
- 32 Use of this document is wholly voluntary. The existence of this document does not imply
- 33 that there are no other ways to produce, test, measure, purchase, market, or provide other
- 34 goods and services related to its scope.

Unknown

Unknown

Unknown

Field Code Changed

Field Code Changed

Field Code Changed

#### About the IEEE-ISTO 36

- 37 The IEEE-ISTO is a not-for-profit corporation offering industry groups an innovative and
- flexible operational forum and support services. The IEEE-ISTO provides a forum not only 38
- 39 to develop standards, but also to facilitate activities that support the implementation and acceptance of standards in the marketplace. The organization is affiliated with the IEEE 40
- 41 (http://www.ieee.org/) and the IEEE Standards Association (http://standards.ieee.org/).
- 42 For additional information regarding the IEEE-ISTO and its industry programs visit:
- 43 http://www.ieee-isto.org

#### About the IEEE-ISTO PWG

The Printer Working Group (or PWG) is a Program of the IEEE Industry Standards and Technology Organization (ISTO) with member organizations including printer manufacturers, print server developers, operating system providers, network operating systems providers, network connectivity vendors, and print management application developers. The group is chartered to make printers and the applications and operating systems supporting them work together better. All references to the PWG in this document implicitly mean "The Printer Working Group, a Program of the IEEE ISTO." In order to meet this objective, the PWG will document the results of their work as open standards that define print related protocols, interfaces, procedures and conventions. Printer manufacturers and vendors of printer related software will benefit from the interoperability provided by voluntary conformance to these standards.

- 54
- 55
- 56 In general, a PWG standard is a specification that is stable, well understood, and is technically competent, has multiple, independent and interoperable implementations with 57
- 58 substantial operational experience, and enjoys significant public support.
- 59 For additional information regarding the Printer Working Group visit:
- 60 http://www.pwg.org
- 61 Contact information:
- 62 The Printer Working Group
  - c/o The IEEE Industry Standards and Technology Organization
- 64 445 Hoes Lane
- 65 Piscataway, NJ 08854
- 66 **USA**
- 67

63

44 45

46

47

48 49

50

51 52

### **About the Internet Printing Protocol Work Group**

The Internet Printing Protocol (IPP) working group has developed a modern, full-featured network printing protocol, which is now the industry standard. IPP allows a print client to query a printer for its supported capabilities, features, and parameters to allow the selection of an appropriate printer for each print job. IPP also provides job information prior to, during, and at the end of job processing.

74 For additional information regarding IPP visit:

http://www.pwg.org/ipp/

68

69

70

71

72

73

75

76

77 78

79

Implementers of this specification are encouraged to join the IPP mailing list in order to participate in any discussions of the specification. Suggested additions, changes, or clarification to this specification, should be sent to the IPP mailing list for consideration.

#### **Table of Contents** 1.1 Reporting Problems......7 3.1 Rationale for Title of Document......8 3.3 Out of Scope ......8 3.4 Test Requirements ......8 4. Bonjour Test Procedure ......9 4.1 Test Description and Checklist ......9 4.2 Setup and System Requirements......9 4.3 Running Test Tool \_\_\_\_\_\_9 4.4 Interpreting Results .....9 5.1 Test Description and Checklist......10 5.3 Running Test Tool ......10 5.4 Interpreting Results ......10 6. IPP Test Procedure......11 6.3 Running Test Tool ......11 7. Document Data Test Procedure ......12 7.1 Test Description and Checklist \_\_\_\_\_\_12 7.4 Interpreting Results \_\_\_\_\_\_\_\_12 9.1 Normative References 14 12.1 Logo Placement and Minimum Space......16 13.1 April 2, 2013 .......17

**List of Figures** 

Page 5 of 17

Copyright © 2013 The Printer Working Group. All rights reserved.

Michael Sweet 13-4-2 8:28 PM

Deleted: 1. Introduction ...4

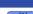

135

136 137

138

139

140

141

142 143

144

No table of figures entries found. In your document, select the words to include in the table of contents, and then on the Home tab, under Styles, click a heading style. Repeat for each heading that you want to include, and then insert the table of contents in your document. To manually create a table of contents, on the Document Elements tab, under Table of Contents, point to a style and then click the down arrow button. Click one of the styles under Manual Table of Contents, and then type the entries manually.

Michael Sweet 13-4-2 8:28 PM

Deleted: Figure 1 - An Example Figure . 4 .

#### **List of Tables**

#### No table of figures entries found.

In your document, select the words to include in the table of contents, and then on the Home tab, under Styles, click a heading style. Repeat for each heading that you want to include, and then insert the table of contents in your document. To manually create a table of contents, on the Document Elements tab, under Table of Contents, point to a style and then click the down arrow button. Click one of the styles under Manual Table of Contents, and then type the entries manually.

Michael Sweet 13-4-2 8:28 PM

Deleted: Table 1 - An Example Table . 4

#### 1. Introduction

147

157

- 148 The Internet Printing Protocol supports all kinds of printing from low-end consumer through
- 149 multi-room production printers. The IPP Everywhere project developed a new baseline
- 150 specification [PWG5100.14] that enables printing from arbitrary clients using vendor-
- 151 neutral driver software. In order to allow vendors to market their conformance to the new
- 152 specification and consumers to easily determine which printers are compatible with their
- 153 clients, the Printer Working Group has developed this technical brief which defines a series
- 154 of self-certification tests that must be performed successfully in order to use the IPP
- 155 Everywhere Certified logo. IPP Everywhere self-certification is open to all vendors and
- individuals regardless of membership status in the Printer Working Group.

### 1.1 Reporting Problems

- 158 Description of where to go to report problems in this document and/or in the test tools. Also
- 159 contact information for reporting misuse. "ipp-everywhere@lists.pwg.org" for
- 160 discussion/questions?

### 161 2. Terminology

#### 162 2.1 Conformance Terminology

- 163 Capitalized terms, such as MUST, MUST NOT, RECOMMENDED, REQUIRED, SHOULD,
- 164 SHOULD NOT, MAY, and OPTIONAL, have special meaning relating to conformance as
- 165 defined in Key words for use in RFCs to Indicate Requirement Levels [RFC2119]. The
- term CONDITIONALLY REQUIRED is additionally defined for a conformance requirement
- that applies to a particular capability or feature.

### 168 2.2 Other Terminology

169 Capitalized Term In Italics: defininition of the term with any references as appropriate.

### 170 **2.3 Acronyms and Organizations**

- 171 IANA: Internet Assigned Numbers Authority, http://www.iana.org/
- 172 IETF: Internet Engineering Task Force, http://www.ietf.org/
- 173 /SO: International Organization for Standardization, http://www.iso.org/
- 174 PWG: Printer Working Group, http://www.pwg.org/

### 176 3. Requirements

### 177 3.1 Rationale for Title of Document

178 Provide a rationale for the document.

#### 179 **3.2 Use Cases**

180 Provide use cases for the document in subsections using the casual use case format.

#### 181 **3.3 Out of Scope**

183

185

186

187

188

189

190

191

192

193 194

195

196 197

198

199

200

- 182 The following are considered out of scope for this specification:
  - 1. Definition of foo
- 184 2. Protocols for bar
  - Requirements for bla

### 3.4 Test Requirements

The test requirements for this specification are:

- Confirm minimum conformance and interoperability of Printer for Bonjour discovery
- Confirm minimum conformance and interoperability of Printer for WS-Discovery discovery
- 3. Confirm minimum conformance and interoperability of Printer for HTTP
- 4. Confirm minimum conformance and interoperability of Printer for IPP
- Confirm minimum conformance and interoperability of Printer for PWG Raster Format and JPEG document data
- If supported, confirm minimum conformance and interoperability of Printer for OpenXPS and PDF document data,

The test recommendations for this specification are:

1. Provide comprehensive document data for print testing

Michael Sweet 13-4-2 8:31 PM

Deleted: Design

Michael Sweet 13-4-2 8:31 PM

Deleted: design

Michael Sweet 13-4-2 8:31 PM

**Deleted:** Define attributes for foo and bar

Michael Sweet 13-4-2 8:32 PM

**Deleted:** Define operations for bla ....[2]

Michael Sweet 13-4-2 8:34 PM

Deleted: design

Michael Sweet 13-4-2 8:34 PM

**Deleted:** Support additional "nice to have"

use cases

## 209 4. Bonjour Test Procedure

210 4.1 Test Description and Checklist

211 Description of all of the tests that are run

### 212 **4.2 Setup and System Requirements**

213 Where to download test tool

214 System requirements for running test tool

### 215 **4.3 Running Test Tool**

216 Instructions for running test tool.

### 4.4 Interpreting Results

218 Description of the output of the test tool.

| 220 | 5. WS-Discovery | Test Procedure |
|-----|-----------------|----------------|
|-----|-----------------|----------------|

221 5.1 Test Description and Checklist

222 Description of all of the tests that will be run.

### 5.2 Setup and System Requirements

224 Where to download test tool

225 wsddebug\_client.exe for WS-Discovery development (search for "ws-discovery testing")

226 System requirements for running test tool

### 227 5.3 Running Test Tool

228 Instructions for running test tool

### 5.4 Interpreting Results

230 Description of the output of the test tool

231

229

|     | 6. IPP Test Procedure                            |
|-----|--------------------------------------------------|
| 233 | 6.1 Test Description and Checklist               |
| 234 | Description of all of the tests that will be run |
| 235 | 6.2 Setup and System Requirements                |
| 236 | Where to download test tool                      |
| 237 | System requirements for running test tool        |
| 238 | 6.3 Running Test Tool                            |
| 239 |                                                  |
| 240 | Instructions for running test tool               |
| 241 | 6.4 Interpreting Results                         |
| 242 | Description of the output of the test tool       |

| 244        | 7. Document Data Test Procedure                                                                                                    |
|------------|----------------------------------------------------------------------------------------------------|
| 245        | 7.1 Test Description and Checklist                                                                                                    |
| 246        | Description of all of the tests that will be run                                                                                                    |
| 247        | Required formats: PWG Raster Format and JPEG                                                                                                    |
| 248        | Optional formats: OpenXPS and PDF                                                                                                    |
| 249<br>250 | Job template attributes: copies, finishings, media/media-col, ipp-attribute-fidelity, output-bin, page-ranges, print-color-mode, print-quality, printer-resolution, sides |
| 251        | 7.2 Setup and System Requirements                                                                                                    |
| 252        | Where to download test tool                                                                                                    |
| 253        | System requirements for running test tool                                                                                                    |
| 254        | 7.3 Running Test Tool                                                                                                    |
| 255        |                                                                                                    |
| 256        | Instructions for running test tool                                                                                                    |
| 257        | 7.4 Interpreting Results                                                                                                    |
| 258<br>259 | Description of the output of the test tool                                                                                                    |

### 8. Submission of Test Report and License Agreement

Instructions for submitting the test report (results of all tests) to the ISTO/PWG through www.pwg.org web page. License agreement needs to be mailed, faxed, or scanned and emailed with signatures to PWG officers, perhaps a role account @pwg.org?

Web-based submission will examine test results to check for errors or issues, stored in database for display on pwg.org (make, model, date of self-certification, firmware version, type of certification)

266267

260

261 262

263

264

## 9. References

268

269

## 9.1 Normative References

| 270<br>271<br>272<br>273        | [RFC2119]                                                             | S. Bradner, "Key words for use in RFCs to Indicate Requirement Levels", RFC 2119/BCP 14, March 1997, http://www.ietf.org/rfc/rfc2119.txt  M. Sweet, I. McDonald, "IPP Everywhere", PWG 5100.14-2013, | Michael Sweet 13-4-2 9:41 PM  Deleted: [REFERENCE] .F. Last author list or standards body, "Title of referenced document", Document Number, Month YYYY, URL (if any) . |
|---------------------------------|-----------------------------------------------------------------------|----------------------------------------------------------------------------------------------------|----------------------------------------------------------------------------------------------------|
| 274<br>275                      |                                                                       | January 2013, ftp://ftp.pwg.org/pub/pwg/candidates/cs-ippeve10-20130128-5100.14.pdf                                                                                                    | Michael Sweet 13-4-2 9:41 PM                                                                                                    |
| 276                             | 10. Author's                                                          | Addresses                                                                                                    | Deleted: <#>Informative References[3]                                                                                                    |
| 277                             | Primary author;                                                       |                                                                                                    | Michael Sweet 13-4-2 9:42 PM<br>Deleted: '                                                                                                    |
| 278<br>279<br>280<br>281<br>282 | Michael Sw<br>Apple Inc.<br>1 Infinite Lo<br>Cupertino, (<br>msweet@a | op<br>CA 95014                                                                                                    | Michael Sweet 13-4-2 9:42 PM  Deleted: s                                                                                                    |
| 283<br>284                      | The authors would standard:                                           | I also like to thank the following individuals for their contributions to this                                                                                                    |                                                                                                    |
| 285<br>286<br>287<br>288        |                                                                       |                                                                                                    | Michael Sweet 13-4-2 9:42 PM  Deleted: Bueler?                                                                                                    |

## 11. Release History

This section will contain a list of high-level changes for quarterly? releases of the technical brief

300 301

298

### 12. IPP Everywhere Logo License Agreement

Once an entity passes the required conformance tests in the IPP Everywhere Self-Certification Manual (the "Manual"), that entity and its tested product/component will be considered "certified" in accordance with the PWG Candidate Standard 5100.14: IPP Everywhere. Entities with certified product(s) shall receive from the IEEE Standards and Technology Organization - Printer Working Group ("ISTO-PWG") the original electronic source files of the IPP Everywhere self-certification mark (the "Logo"). Certified entities should strictly use only those files provided; variants of the Logo may not be used in any way and will be considered a violation to this agreement.

### 12.1 Logo Placement and Minimum Space

The Logo should be allowed enough space between itself and surrounding elements to maintain its prominence and impact on the page. White space around the Logo draws the eye first to the Logo, and then to the attached message, thereby fortifying the Logo. With the exception of template items such as letterhead, envelopes, press releases, and business cards, there are no strict measurements for the space around the Logo. Space will vary depending on size of the area in which the Logo is placed, as well as on the amount of additional information adjoining the Logo.

While the amount of space surrounding the Logo varies, additional type or temporary taglines MUST NOT be directly attached or integrated into the Logo.

### 12.2 Logo Usage

The Logo may be posted on a test vendor's website, marketing collateral, and documentation pertaining to the product/component certified, and must reference that the product/component is certified against the test suite reported in the official Self-Certification Test Report (SCTR) publicly posted on the ISTO-PWG's website. The ISTO-PWG deems a product/component self-certified which has passed the test defined in the Manual. The Logo is for use exclusively and solely by the signed party in this Agreement who is considered by the ISTO-PWG to be a certified product vendor.

The Logo is provided in two forms: a black version for use on light backgrounds and a white version for use on dark backgrounds. The version of Logo used MUST provide sufficient contrast with the background to be legible under normal office lighting conditions.

The ISTO-PWG is the sole and exclusive owner of all rights, title and interest in and to the Logo together with the goodwill related thereto, and retains all right to control the appearance and manner of use of the Logo. In the event the Party listed here fails to comply with the above standards, that party agrees to immediately, upon notice from the ISTO-PWG, remedy its usage or discontinue use of the Logo until such time as it can comply. Party agrees not take any action that could be detrimental or bring disrepute to the Logo and/ or to the ISTO-PWG and its rights referenced herein.

| 337 | By (Signature): | Date:    |
|-----|-----------------|----------|
|     |                 |          |
| 338 | Name (Printed): | Company: |

Page 16 of 17

Copyright © 2013 The Printer Working Group. All rights reserved.

Michael Sweet 13-4-2 9:39 PM

Formatted: Font:11 pt

## 13. Change History

#### 340 13.1 April 2, 2013

339

- 341 1. Added comments from workgroup review on March 11, 2013
- Added new test section for document data/print testing
   Added new license agreement section 342
- 343

#### 13.2 March 11, 2013 344

345 Initial revision.